Compléments de présentation

## Comment brancher son ordinateur à sa télé

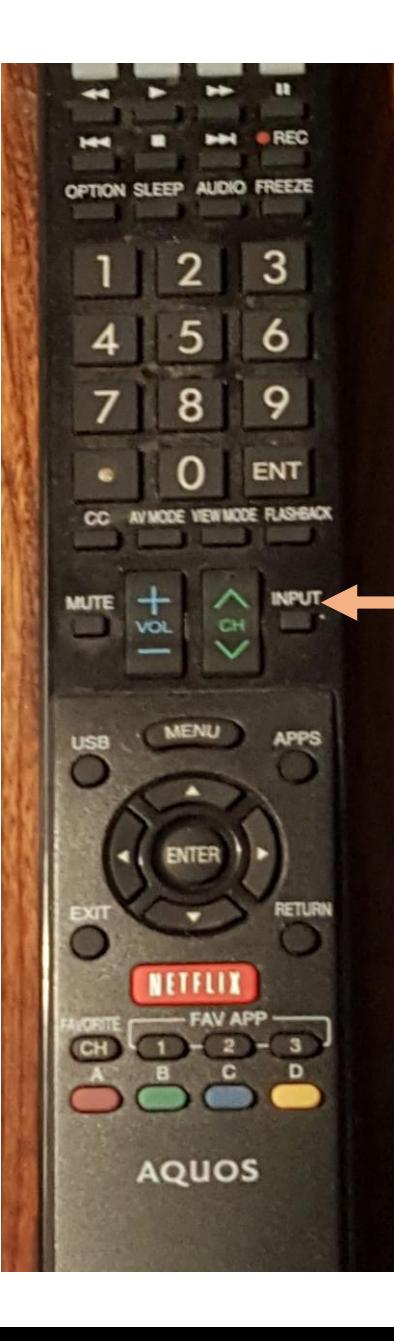

Manette du téléviseur

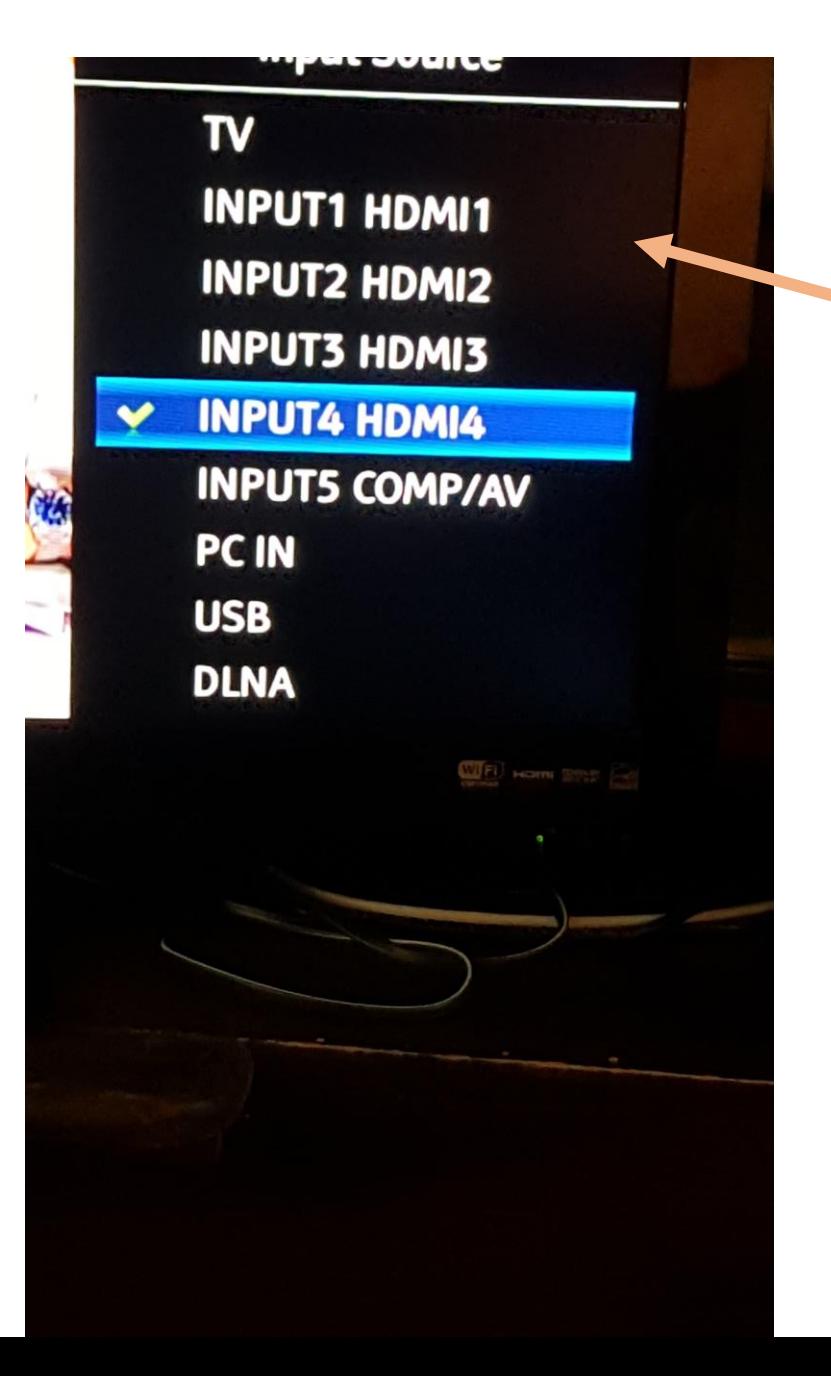

Choisir une entrée pertinente selon le branchement du câble HDMI à votre téléviseur

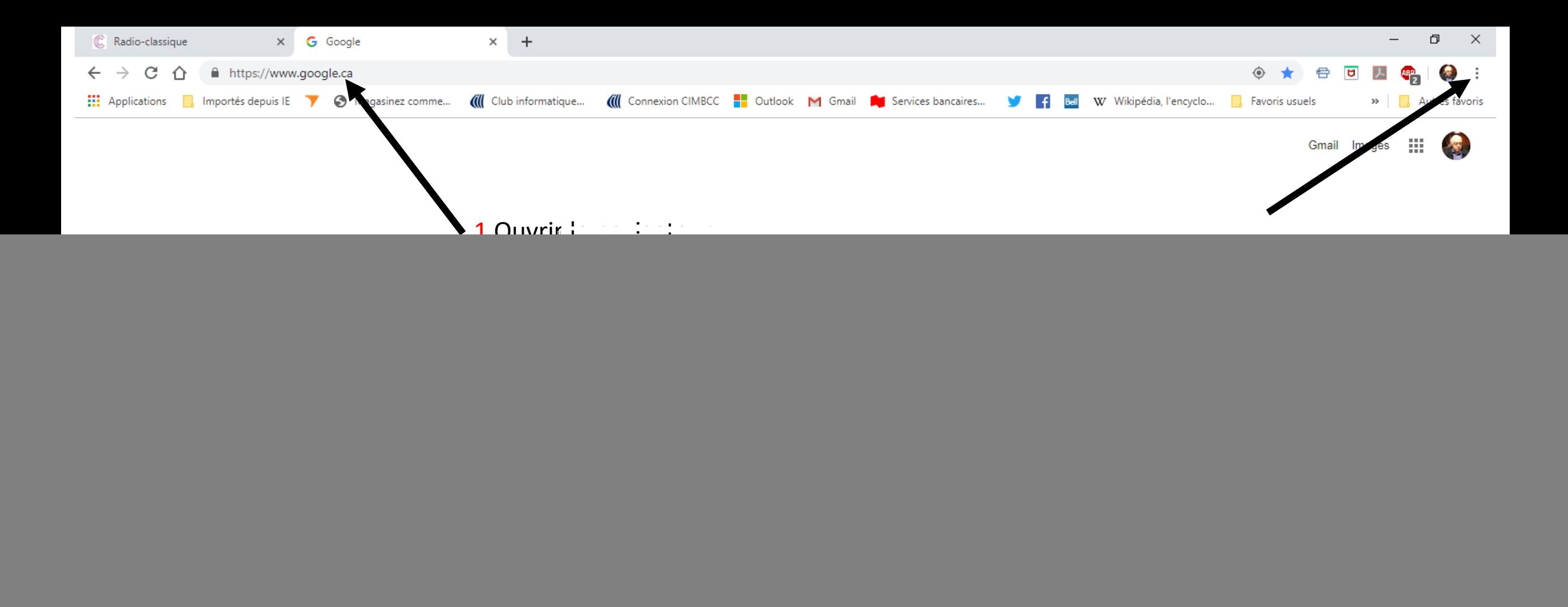

![](_page_2_Picture_1.jpeg)

![](_page_3_Picture_23.jpeg)

![](_page_3_Picture_1.jpeg)

![](_page_4_Picture_0.jpeg)

## Saisie automatique

![](_page_4_Picture_76.jpeg)

## Apparence

**目** 

i.

H

 $\circ$ 

e

![](_page_4_Picture_4.jpeg)

 $R^2 \sim U$  4 =  $\frac{FRA}{CAFR}$  22:38

 $\overline{F_2}$ 

![](_page_5_Picture_6.jpeg)

![](_page_6_Figure_0.jpeg)

**Comment installer des Balados sur un iPad, iPod ou iPhone**

![](_page_7_Picture_1.jpeg)

1 Cliquez sur l'icône

 $+$ 

Épisodes non lus

![](_page_8_Picture_4.jpeg)

Vous n'avez pas de balados.

Inscrivez-vous à un balado ou téléchargez un épisode pour les ajouter à Non lu.

Afficher les balados recommandés

☆

Sélection

 $\stackrel{\star}{\underset{\star}{\star}}\stackrel{=}{-}$ 

Palmarès

Rechercher

 $\circledS$ 

Mes balados

 $\mathbf{\widehat{E}}$ 

Non lu

2 Inscrire le nom du balado

![](_page_9_Figure_0.jpeg)

iPad <sup>•</sup> 09:17  $100\%$ Q les années lumière Rechercher Épisodes **Balados Tous** Épisodes Tout afficher>

![](_page_10_Picture_1.jpeg)

2019.04.07 - Les Années lumière Les années lumière - ICI Radio-Canada

2019.04.21 - Les Années lumière Les années lumière - ICI Radio-Canada

2016.02.14 - Les Années lumiÃ"re Les années lumière - ICI Radio-Canada

2019.04.14 - Les Années lumière Les années lumière - ICI Radio-Canada

![](_page_10_Figure_6.jpeg)

2015.10.11 - Les Années lumière Les années lumière - ICI Radio-Canada

2016.04.17 - Les Années lumière Les années lumière - ICI Radio-Canada

2016.06.12 - Les Années lumière Les années lumière - ICI Radio-Canada

2016.01.03 - Les Années lumière Les années lumière - ICI Radio-Canada

![](_page_10_Picture_12.jpeg)

در)

Φ

⊕

نیا

2017.03.19 - Les / Les années lumière -

2017.07.30 - Les / Les années lumière -

## **Balados**

![](_page_10_Picture_16.jpeg)

Les années lumière ICI Radio-Canada

![](_page_10_Picture_18.jpeg)

![](_page_10_Picture_19.jpeg)

⊛

![](_page_10_Picture_20.jpeg)

![](_page_10_Picture_21.jpeg)

 $\stackrel{\scriptscriptstyle \star}{\scriptscriptstyle \star}{\stackrel{\scriptscriptstyle \star}{\scriptscriptstyle \star}}=$ 

![](_page_10_Picture_22.jpeg)

Rechercher

![](_page_11_Picture_9.jpeg)

![](_page_12_Picture_0.jpeg)

![](_page_13_Picture_0.jpeg)